# HW4: Merge Sort

Course: ENEE759K/CMSC751 Title: Merge Sort Date Assigned: March 24th, 2009 **Date Due:** April 10th, 2009 11:59pm Contact: Fuat Keceli – keceli (at) umd (dot) edu

# 1 Assignment Goal

The final goal of this assignment is to implement the parallel *merge-sort* algorithm that is introduced in the Section 4.2 of the class notes in XMTC and run it on the XMT FPGA computer. Your parallel algorithm should be as fast as possible.

As the first step of this assignment you will be asked to implement a serial and a parallel solution to the merging problem. The second step will be implementing the merge-sort algorithm using the merge subroutines from the first step as the building blocks. Finally, the third step will be fine-tuning your merge-sort implementation for performance.

For 25% extra credit, you can choose to work on the modified assignment definition in Appendix A. At the end, you only need to submit one set of solutions (solutions for the regular definition or the modified definition).

# 2 Description of the Merging Problem

You are given two integer arrays of equal size,  $X = X(0),...,X(k-1)$  and  $Y = Y(0),...,Y(k-1)$ . The arrays are monotonically non-decreasing. The objective is to map each of these elements into an array  $Z = Z(0),..., Z(2k-1)$  which is also monotonically non-decreasing. log k is an integer. You are to implement a serial and a parallel solution to the merging problem based on Section 4.1 of the class notes. For the parallel solution use the least number of spawn commands possible (see Exercise 9 in the same section).

Section 4.1 presents two parallel solutions to the merging problem: the "surplus-log" parallel algorithm and the parallel algorithm for ranking. Both algorithms run in *O*(*logn*) time on an ideal PRAM. On the other hand, the "surplus-log" algorithm takes a total of *O*(*nlogn*) work as opposed to the *O*(*n*) work of the parallel algorithm. Remember that, XMT-FPGA computer is not an ideal PRAM and it features a limited number of cores (64). This means that work measure will reflect on the total execution time and you should choose the algorithm that performs best not only with respect to the time measure but also the work measure.

Note that the description of the problem here is more general than the definition in the class notes. Specifically, *k*/log*k* may not be an integer. Elements of *X* and *Y* are still defined to be unique and pairwise distinct.

# 3 Description of the Merge-Sort Algorithm

You are given an integer array of *n* elements  $A = A(0),..., A(n-1)$  where  $n = 2^l$  for some integer  $l \ge 0$ . Elements of A are unique. The objective is to reorder A into an array  $B = B(0) \le B(1) \le ... \le B(n-1)$ via the *merge-sort* algorithm given in Section 4.2 of the class notes.

The merge-sort algorithm is presented recursively in the class notes, however, it can also be implemented non-recursively. In fact, writing parallel recursion with the current XMT compiler is not very convenient<sup>1</sup>. An alternative is to use the "balanced binary tree" form in Algorithm 1. In the pseudocode notation of Algorithm 1,  $C_{x,y}$  is a sub-array of an array *C*, such that  $C_{x,y} = C(x \cdot (y-1)),...,C(x \cdot y-1)$ and  $A \leftrightarrow B$  is a simple pointer swap operation in the C-language<sup>2</sup>. Pointer swap is used to interchange the elements of the arrays *A* and *B* for the next iteration of the outer loop. Figure 1 visually demonstrates one iteration of this algorithm for  $h = 2$  and  $i = 1$  on an example<sup>3</sup> that sorts an input array of  $A = (3, 7, 4, 5, 2, 8, 1, 6).$ 

Algorithm 1 Non-recursive merge-sort algorithm.

1: for  $h := 1$  to  $\log n$  do 2: **for**  $i := 1$  to  $n/2^h$  do 3:  $B_{2^h,i} \leftarrow MERGE(A_{2^{h-1},2i-1},A_{2^{h-1},2i})$ 4: end for 5:  $A \leftrightarrow B$ 6: end for 7:  $A \leftrightarrow B$ 

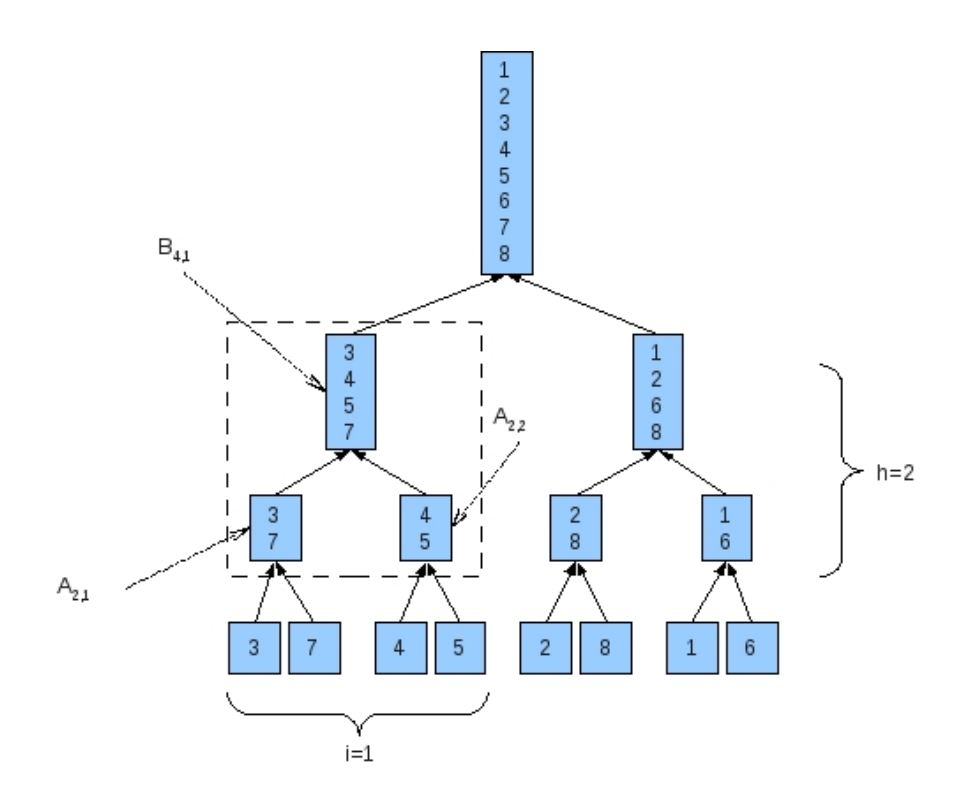

Figure 1: Example of the merge-sort algorithm, non-recursive form.

<sup>&</sup>lt;sup>1</sup>Remember that currently the XMT compiler does not support nested spawns or function calls within a parallel section. Nesting is still possible with the sspawn construct, which you are not allowed to use in this assignment.

<sup>&</sup>lt;sup>2</sup>Depending on the implementation one array copy operation might be required, which can be accomplished in  $O(n)$  work and  $O(1)$  time.

<sup>3</sup>Same example is given in the Figure 10 of the class notes.

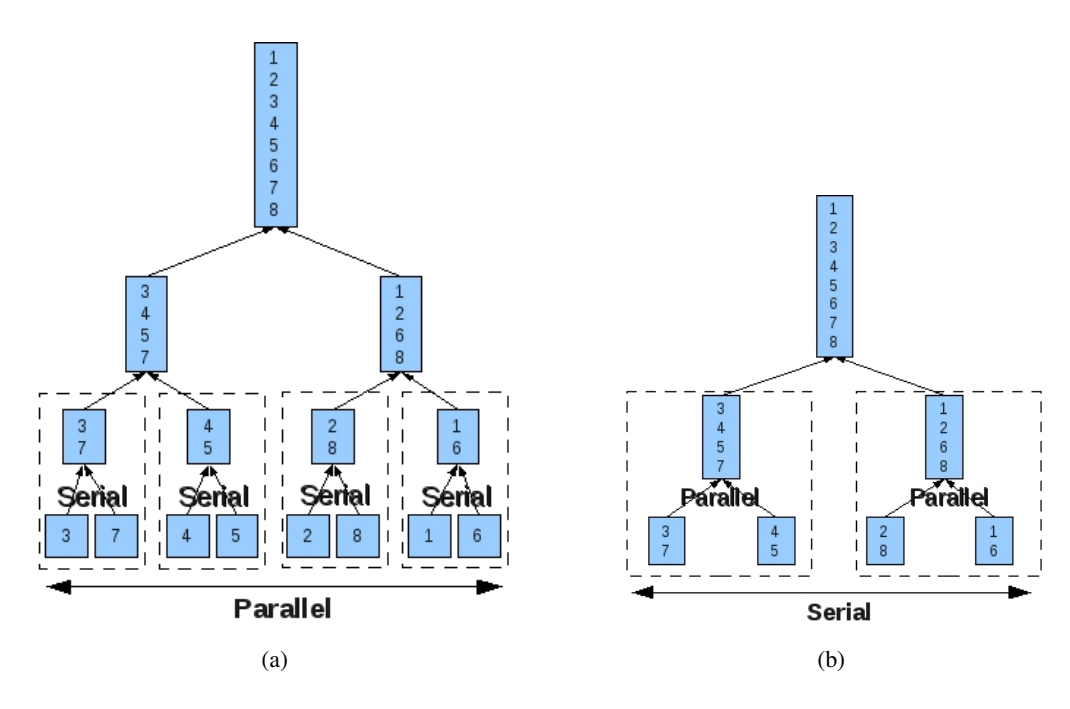

Figure 2: (a) For *h* = 1, serial merge operations done in parallel, (b) For *h* = 2, parallel merge operations done serially.

There are two potential sources of parallelism in the merge-sort algorithm: the *for* loop at the line 2 of the algorithm above, which is merging pairs within a level of the binary tree, and the merging itself (line 3). Even though these types can be applied concurrently, in this assignment you are restricted to using only one type for each level (i.e. for a fixed value of *h*). On the other hand, you are free to switch the type of parallelism you are using for different levels. Consider the first iteration of the outer loop  $(h = 1)$  for the example above, given in Figure 2a. The merge operations (denoted by the dashed boxes) can be performed in parallel, but then each merge operation has to be done serially. Conversely, for the second iteration of the outer loop (Figure 2b), *parallel-merge* can be used to merge the arrays however the merge operations have to be performed one at a time.

Performance considerations are the reason for switching between the two types of parallism. Closer to the leaves of the binary tree, the sub-arrays are relatively smaller in size, but there are many of them to be merged. Therefore it will be more efficient to use a serial merge algorithm and assign each merge to a parallel thread. On the other hand, towards the root of the binary tree, size of the sub-arrays grows and the number of nodes to be processed diminishes. In this case, one should consider switching to using parallel-merge but handle the tree nodes serially. The cross-over point usually depends on factors such as the parameters of the underlying architecture, how you structure your code, etc. and can be found empirically through a number of trials. It is a part of your assignment to find the point that gives the best performance.

### 4 Assignment

For the first three items below, provide a source file under the *src* directory. A template file for each item is already provided at the same location. The last item, performance graph, should be placed under the root of the assignment package (parent of the *src* directory).

- 1. Serial merge merge.s.c: Implement a serial routine for the merge problem.
- 2. Parallel merge merge.p.c: Implement a parallel routine for the merge problem.
- 3. Merge-sort mergesort.c: Implement the merge-sort algorithm based on the description in Section 3. Your implementation should choose between the two types of parallelism depending

on the level of the binary tree it is operating on (i.e. the value of *h* in Algorithm 1) and use the serial and parallel merge as building blocks.

- 4. Fine-tuning merge-sort: You should find the optimal cross-over point for your algorithm via exhaustive search. Cross-over point is defined as the smallest value of *h* (in Algorithm 1) for which you use the parallel merge subroutine. The objective function for your search is the minimum execution time. You are supposed to report this value in mergesort.c. For instructions see the comments in the file.
- 5. Cross-over performance graph crossover.pdf: Run mergesort.c over the largest data set (dms3) for various cross-over values. Record the cycle counts reported by the FPGA for every run. Plot cross-over value vs. cycle counts in crossover.pdf. Mark the global minimum on the graph. The graph should justify your choice of the cross-over value in the previous item. crossover.pdf should be placed under the root of the assignment package (parent of the *src* directory).

Note that XMTC compiler does not allow function calls in parallel sections. This means you cannot call the serial merge sub-routine from inside the merge-sort algorithm. You will have to manually copypaste the code instead.

#### 4.1 Setting up the environment

The header files and the binary files can be downloaded from */opt/xmt/class/xmtdata/*. To get the data files, log in to your account in the class server and copy the *mergesort.tgz* file from directory using the following commands:

```
$ cp /opt/xmt/class/xmtdata/mergesort.tgz ~
$ tar xzvf mergesort.tgz
```
This will create the directory *mergesort* with following folders: *data*, and *src*. Data files are available in the data directory. Edit the *c* files in *src*.

#### 4.2 Data format for Serial and Parallel Merge Algorithms

The input and output are defined as arrays of integers, all less than  $2^{31} - 1$ .

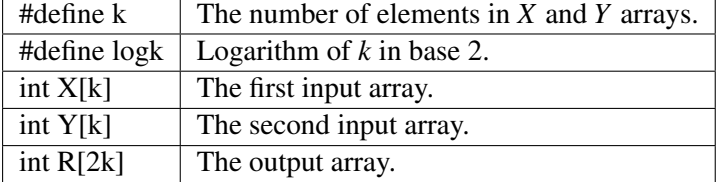

You can declare any number of global arrays and variables in your program as needed. *X* and *Y* are monotonically non-decreasing arrays and log*k* is an integer. The output should be stored in R. The values in X and Y need not to be preserved after the execution.

### 4.3 Data format for Parallel Merge-Sort Algorithm

The input and output are defined as arrays of integers, all less than  $2^{31} - 1$ . An INF macro is defined in the mergesort.c file for convenience.

You can declare any number of global arrays and variables in your program as needed. log*k* is an integer. The output should be stored in R. The values in A need not to be preserved after the execution.

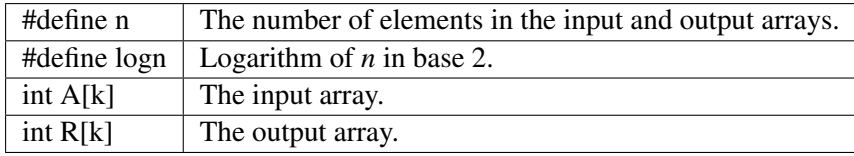

#### 4.4 Data sets for Serial and Parallel Merge Algorithms

You should run your program using the following data sets including the header file with the compiler option *-include*. You can also use the *#include* directive inside the XMTC file, however remove these directives before submitting your code.

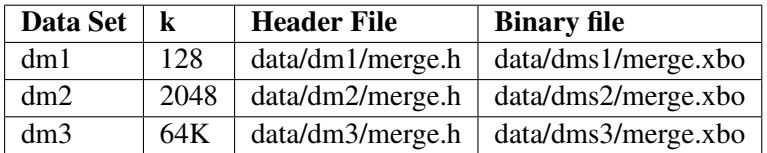

Each data directory includes a correctout.txt file that contains the correct output for the matching input.

## 4.5 Data sets for Parallel Merge-Sort Algorithm

You should run your program using the following data sets including the header file with the compiler option *-include*. You can also use the *#include* directive inside the XMTC file, however remove these directives before submitting your code.

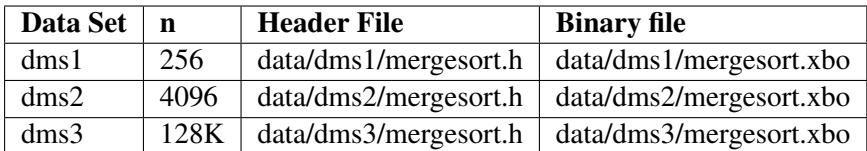

Each data directory includes a correctout.txt file that contains the correct output for the matching input.

#### 4.6 Compiling and executing via the Makefile system

You can use the provided makefile system to compile and run your programs. For the smallest data set (dms1) merge-sort program is run as follows:

> make run INPUT=mergesort.c DATA=dms1

This command will compile and run the mergesort.c program with the dms1 data set. For other programs and data sets, change the name of the input file and the data set. You can use the make check command to compile and run your program and check the result for correctness (remember that each data set comes with a matching correct output).

> make check INPUT=mergesort.c DATA=dms1

As a result of this command, contents of the output array R will be dumped in a text file, R.txt, which will be automatically compared against the matching correctout.txt file. If you need to just compile the input file (no run):

> make compile INPUT=mergesort.c DATA=dms1

You can get help on available commands with

> make help

Note that, you can still use the xmtcc and xmt fpqa commands as in the previous assignments.

#### 4.7 Grading Criteria and Submission

In this assignment, you will be graded on the correctness of your programs (merge.s.c, merge.p.c and mergesort.c) and the performance of your merge-sort implementation in terms of completion time. Performance of your program will be compared against the performance of our reference implementation with the largest data set (dm3), which runs in 5.9*M* clock cycles. Don't forget that you are also supposed to report the cross-over point in mergesort.c.

Please remove any printf statements that you may have placed for debugging purposes from your code as they will affect the performance and possibly break the automated grading script. Once you have the three source files under the *src* directory you can check the correctness of your programs<sup>4</sup>:

> make testall

check the validity of your submission:

```
> make submitcheck
```
and submit:

```
> make submit
```
# Appendices

### A Modified Definition of the Assignment for Extra Credit

For 25% extra credit, you can solve for the modified definition of the merge and merge-sort problems. You only need to submit one set of solutions, so if you choose to work on the extra credit you do not need to submit the solution for the regular definition.

The modified definition of the assignment is as follows. In Section 2, we already mentioned that the merge problem that you will solve is more general than the one in the class notes, i.e. *k*/log*k* may not be an integer. Here, we generalize the problem even further and lift the uniqueness restriction so that elements of X and Y are neither unique nor pairwise distinct. We extend this to the definition of merge-sort in Section 3 as well. There is no restriction on uniqueness of the elements of A, i.e. for some *i* and *j* where  $0 \le i < j \le (n-1)$  it is possible that  $A(i) = A(j)$ .

The work-flow of the extra credit assignment (i.e. data set sizes, requirements, how to run programs and submit) is exactly the same except the location of the assigment package is different than the one given in Section 4.1. To get the data files, log in to your account in the class server and copy the *mergesort\_extra.tgz* file from directory using the following commands:

```
$ cp /opt/xmt/class/xmtdata/mergesort extra.tgz ~
```
\$ tar xzvf mergesort extra.tgz

This will create the directory *mergesort* with following folders: *data*, and *src*. Data files are available in the data directory. Edit the *c* files in *src*.

<sup>&</sup>lt;sup>4</sup>make testall command runs all possible combinations of programs and data files. Since it blocks the FPGA for a long time, use this command judiciously in order not to inconvenience other users.